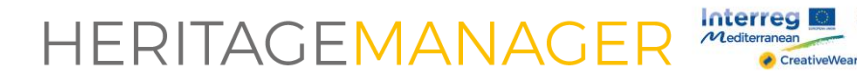

## Heritage Manager How to make researches

Project co-financed by the Euro<br>Regional Development Fund

*All rights reserved to* ResourceSpace <https://www.resourcespace.com/knowledge-base/resourceadmin/>

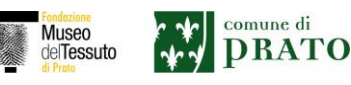

## **Interregia** HERITAGEMANAGER

Two researches are available on Heritage Manager platform: Simple Search and Advanced Search. Here some suggestion about how to ruse these tools.

## 1.Simple Search

You can make a Simple Search by typing one or more words in the empty box at the top right of the homepage. The system searches the words in all the fields of the resources.

Example: If you type "checked" the system provides as results all the fabrics with a checked pattern.

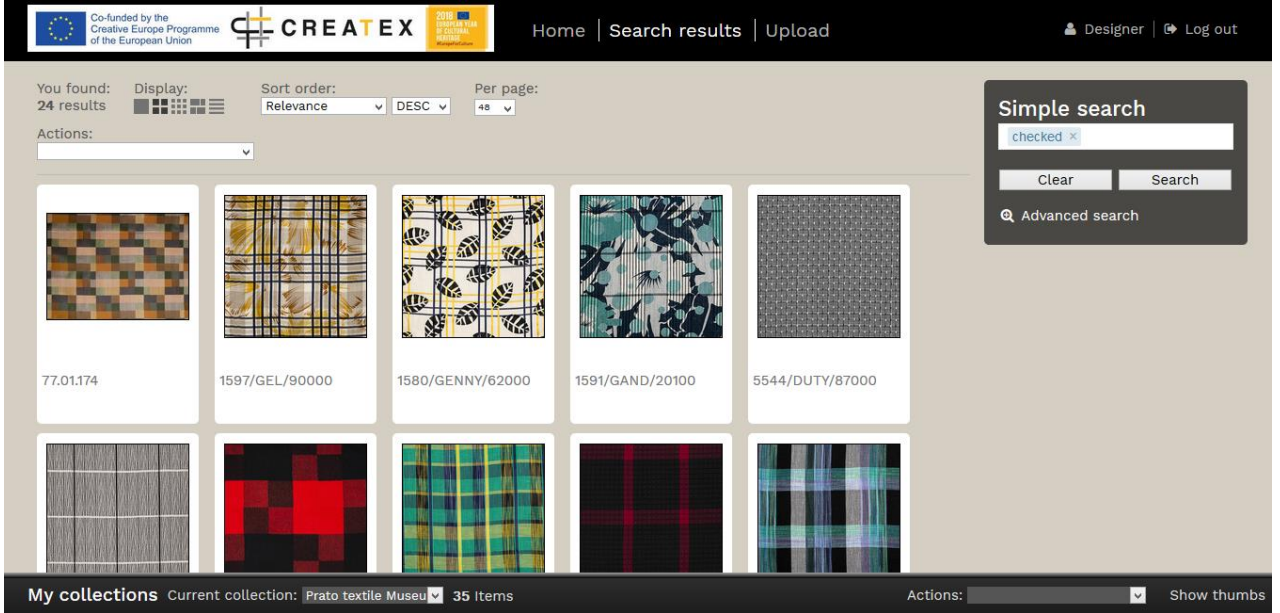

This search also allows you to cross filters typed in the box. If you write "checked" and "blue" the system will provide as results all the "blue and checked" textiles.

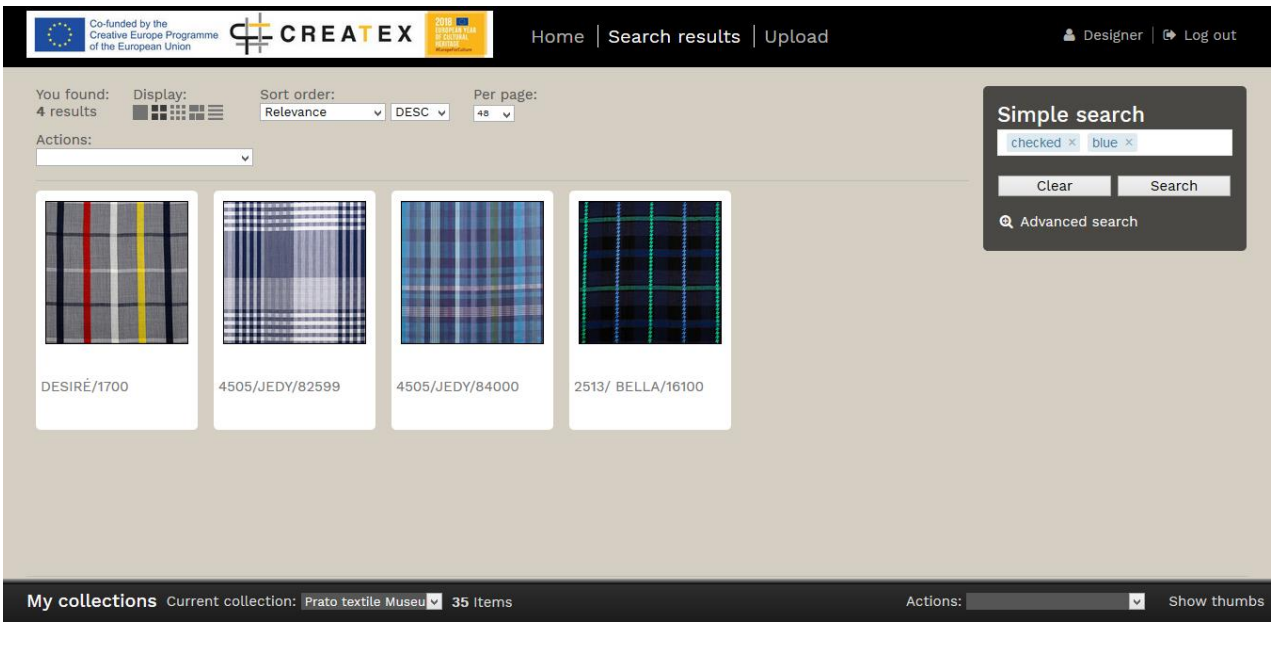

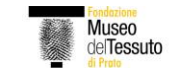

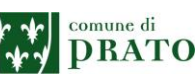

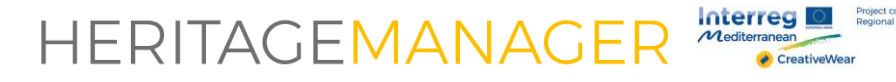

## 2. Advanced Search

You can use Advanced Search to be sure that your research is successful and to refine the research. The Advanced Search section searches data in specific fields. You can just flag the words and cross more than one information.

Example:

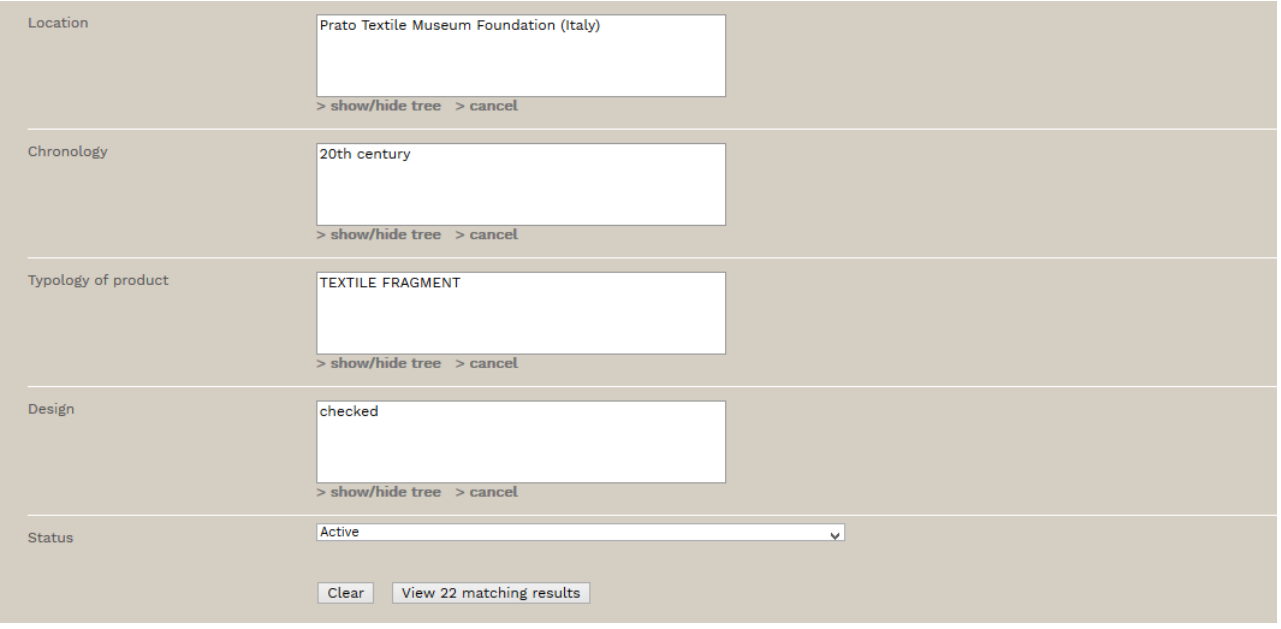

Whith the research above the system shows all the "checked" "textile fragments" of the "20<sup>th</sup> century" from "Prato Textile Museum Foundation".

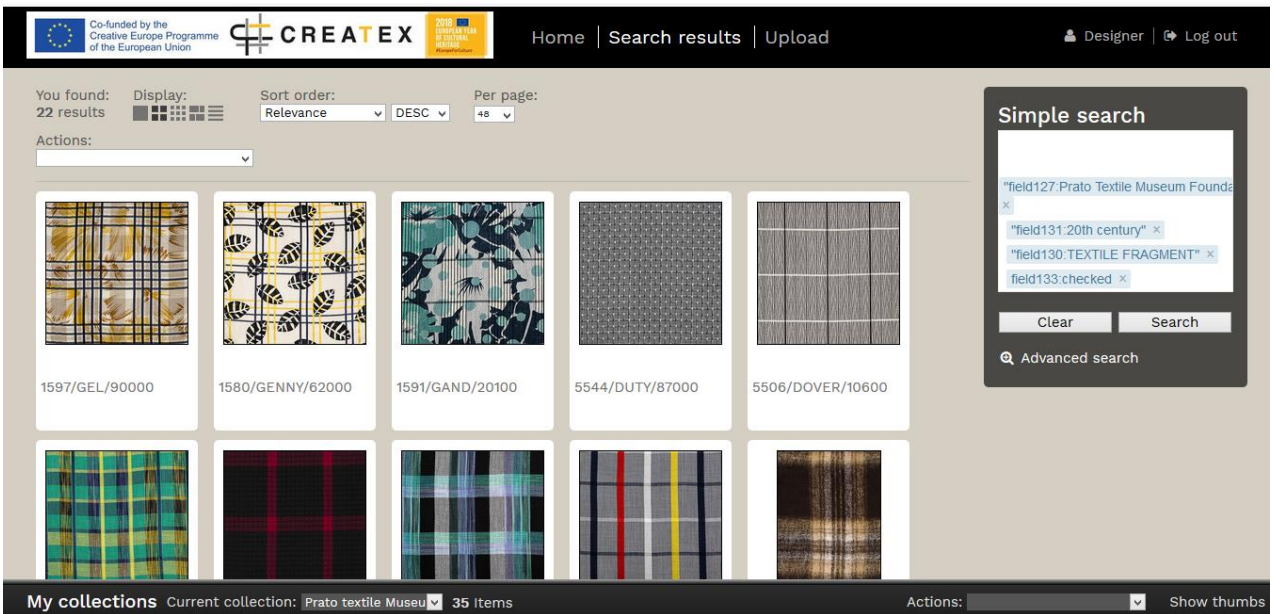

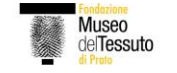

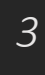

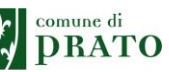